Visite guidée du portable Manuel de l'utilisateur

© Copyright 2008 Hewlett-Packard Development Company, L.P.

Bluetooth est une marque détenue par son propriétaire et utilisée sous licence par Hewlett-Packard Company. Microsoft et Windows sont des marques déposées de Microsoft Corporation aux États-Unis. Le logo SD est une marque de son propriétaire.

Les informations contenues dans ce document peuvent être modifiées sans préavis. Les garanties relatives aux produits et aux services HP sont décrites dans les déclarations de garantie limitée expresse qui les accompagnent. Aucun élément du présent document ne peut être interprété comme constituant une garantie supplémentaire. HP ne saurait être tenu pour responsable des erreurs ou omissions de nature technique ou rédactionnelle qui pourraient subsister dans le présent document.

Première édition : Juillet 2008

Référence du document : 482356-051

#### **Notification d'avertissement sur la sécurité**

**AVERTISSEMENT !** Pour éviter tout risque de blessure liée à la chaleur ou de surchauffe de l'ordinateur, ne le posez pas directement sur vos genoux et n'obstruez pas les ouvertures d'aération. Utilisez toujours l'ordinateur sur une surface plane et rigide. La ventilation ne doit pas être entravée par des éléments rigides, tels qu'une imprimante, ni par des éléments souples, tels que des coussins, du tissu ou un tapis. De même, l'adaptateur secteur ne doit pas rester en contact avec la peau ou un élément souple, tel que des coussins, du tissu ou un tapis lorsque l'ordinateur fonctionne. L'ordinateur et l'adaptateur secteur sont conformes aux limites de température de surface accessibles à l'utilisateur, définies par la Norme internationale sur la sécurité du matériel informatique (IEC 60950).

# **Sommaire**

#### 1 Identification du matériel

#### 2 Éléments

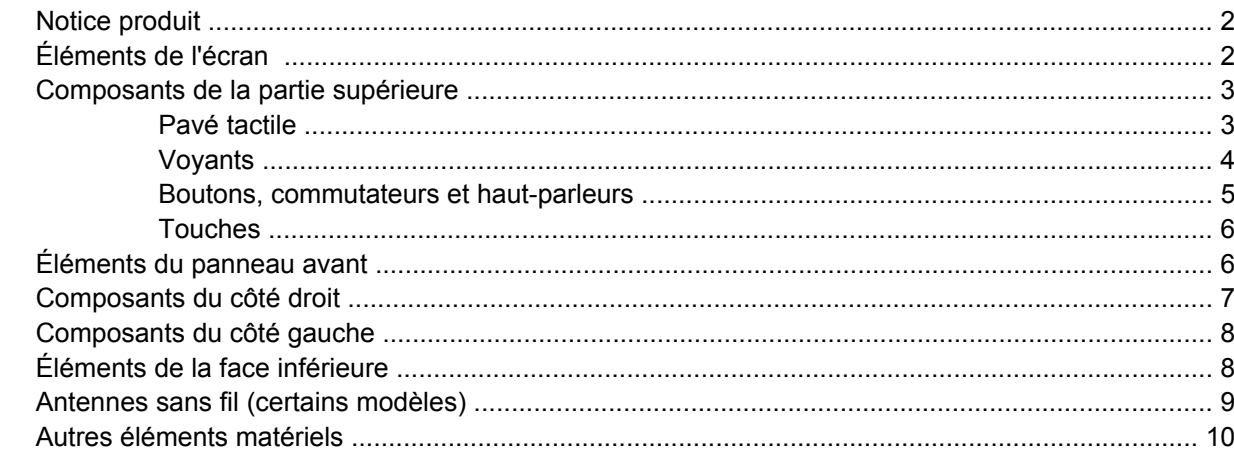

#### 3 Étiquettes

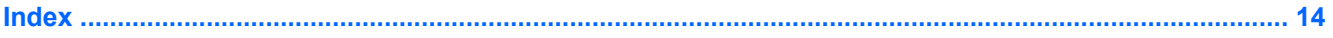

## <span id="page-6-0"></span>**1 Identification du matériel**

Pour afficher la liste du matériel installé sur l'ordinateur, effectuez les opérations suivantes :

- **1.** Sélectionnez **Démarrer > Ordinateur > Propriétés système**.
- **2.** Dans le volet gauche, cliquez sur **Gestionnaire de périphériques**.

Vous pouvez également ajouter un matériel ou modifier les configurations des périphériques à l'aide du Gestionnaire de périphériques.

**REMARQUE :** Windows® inclut la fonction Contrôle du compte utilisateur, destinée à améliorer la sécurité de votre ordinateur. Votre autorisation ou votre mot de passe vous seront peut-être demandés pour des tâches telles que l'installation d'applications, l'exécution d'utilitaires ou la modification des paramètres Windows. Pour plus d'informations, reportez-vous à l'aide de Windows.

# <span id="page-7-0"></span>**2 Éléments**

## **Notice produit**

Le présent manuel de l'utilisateur décrit les fonctions standard disponibles sur la plupart des modèles. Certaines fonctions peuvent ne pas être disponibles sur votre ordinateur.

## **Éléments de l'écran**

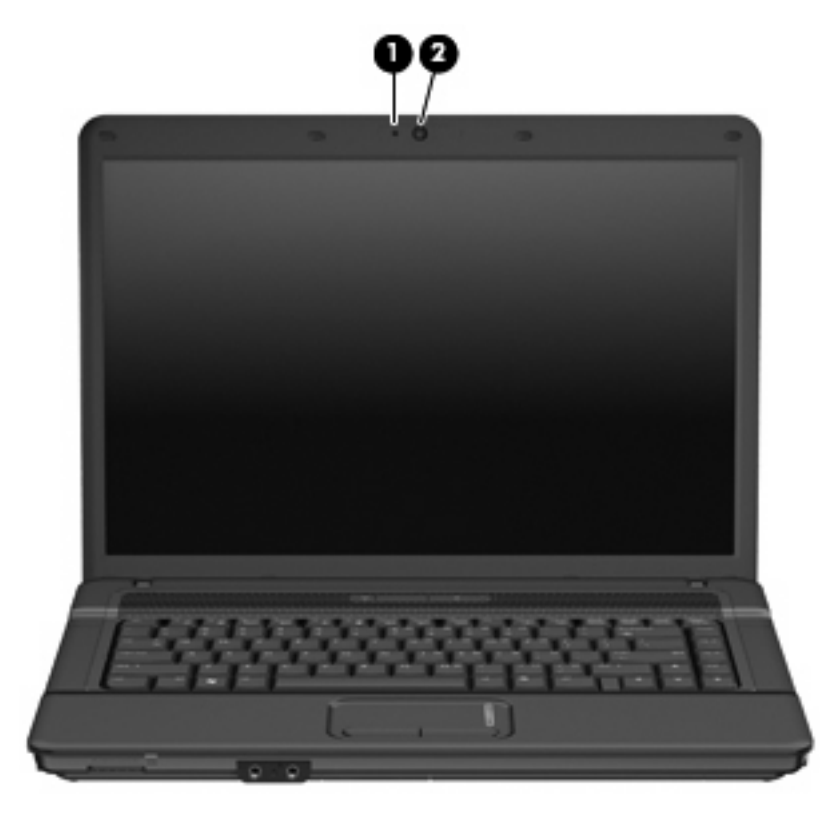

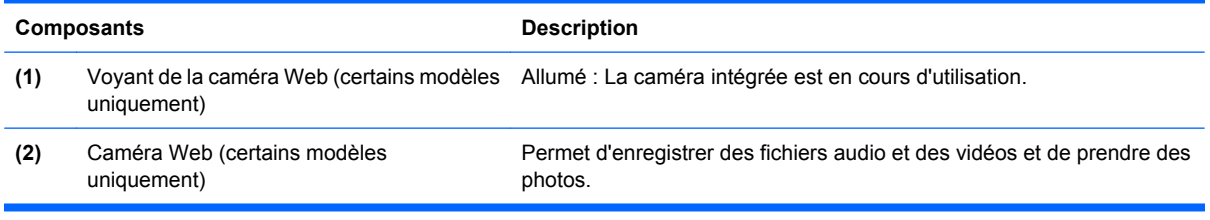

## <span id="page-8-0"></span>**Composants de la partie supérieure**

#### **Pavé tactile**

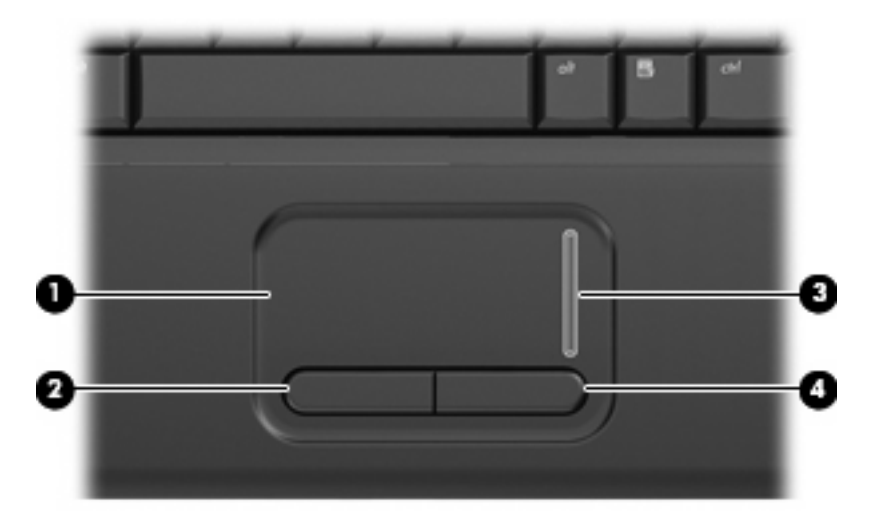

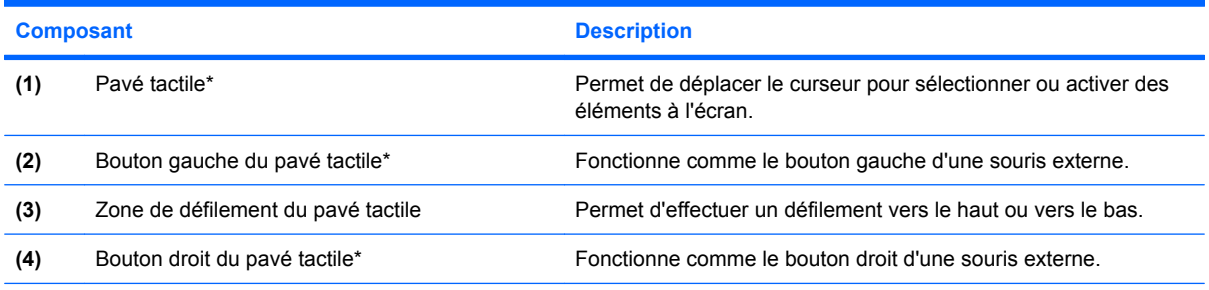

\*Ce tableau décrit les réglages par défaut. Pour afficher ou modifier les préférences des périphériques de pointage, sélectionnez **Démarrer > Panneau de configuration > Matériel et audio > Souris**.

### <span id="page-9-0"></span>**Voyants**

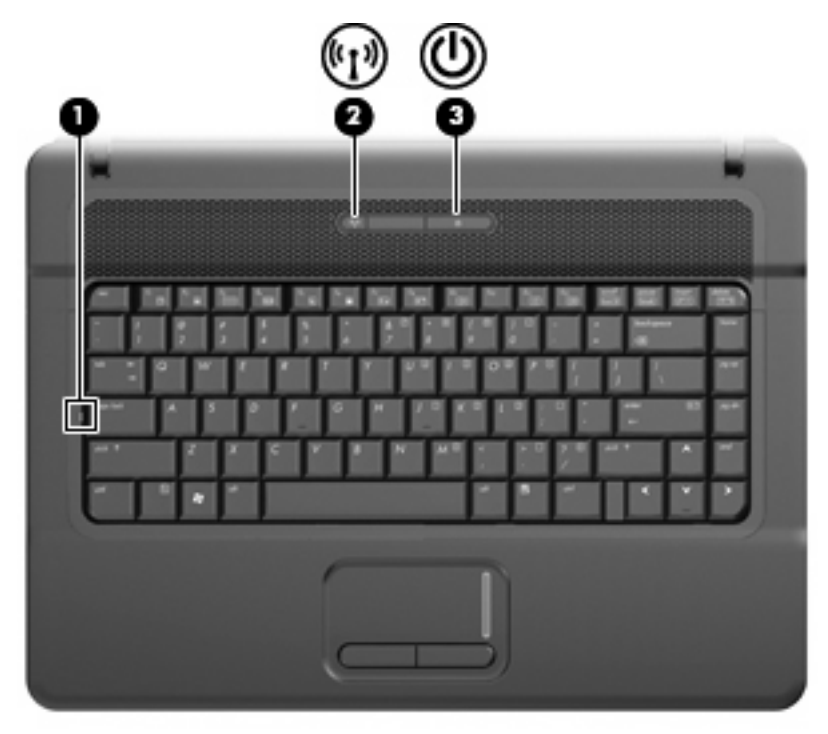

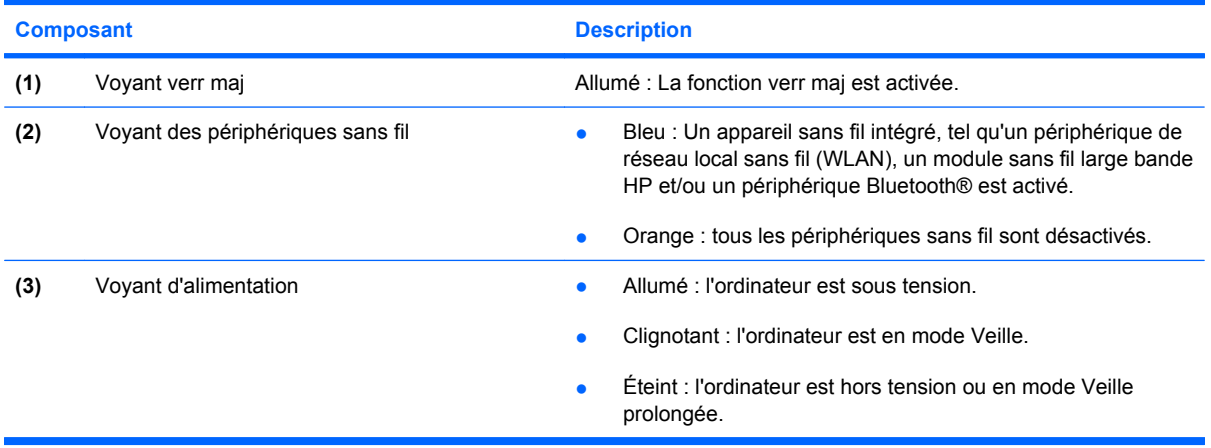

### <span id="page-10-0"></span>**Boutons, commutateurs et haut-parleurs**

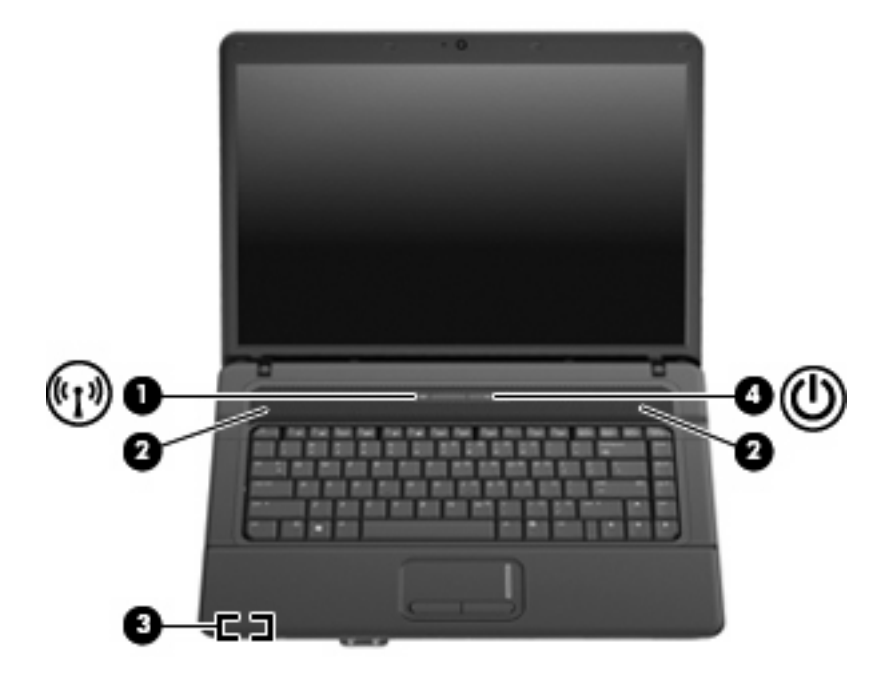

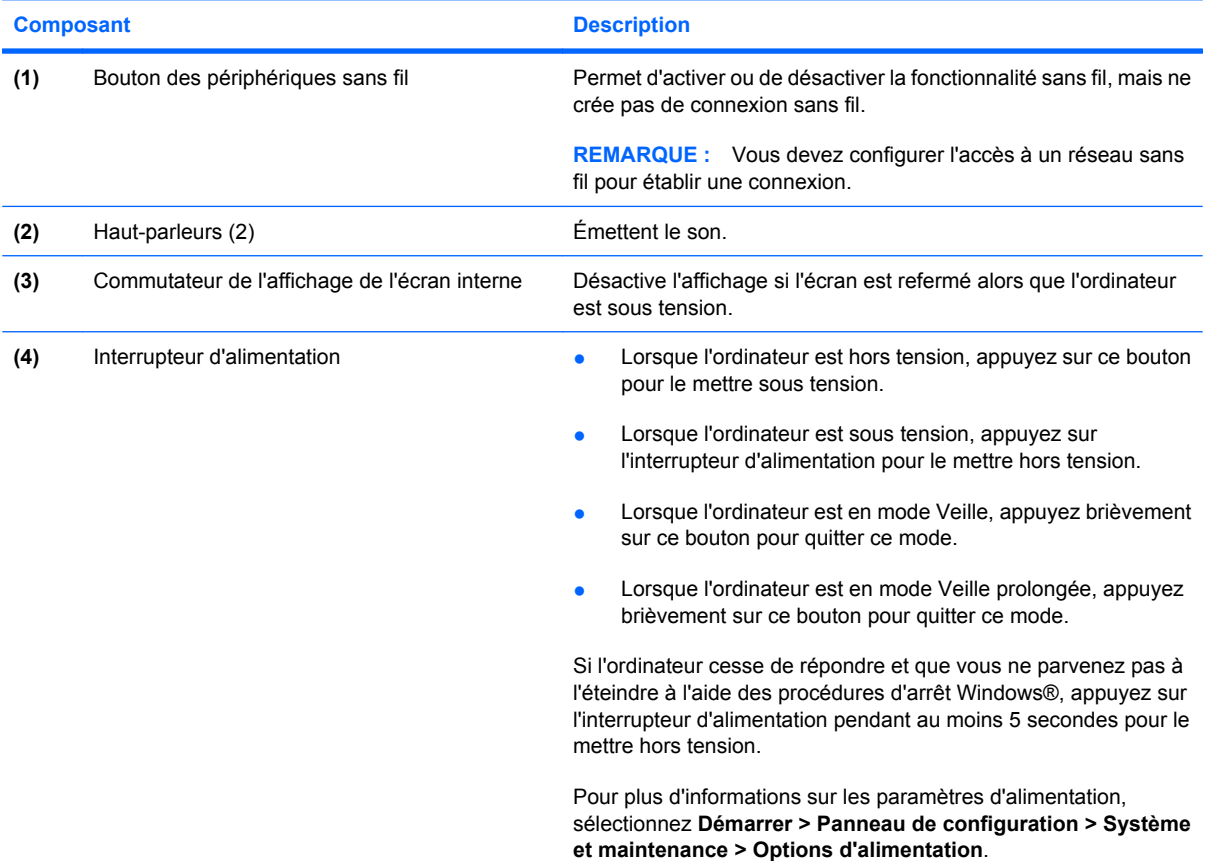

### <span id="page-11-0"></span>**Touches**

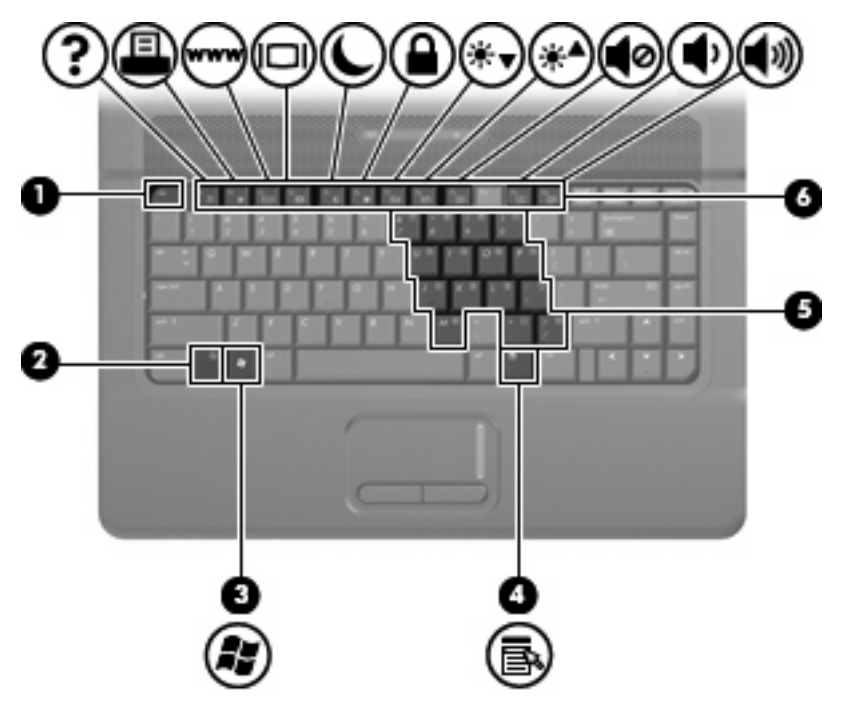

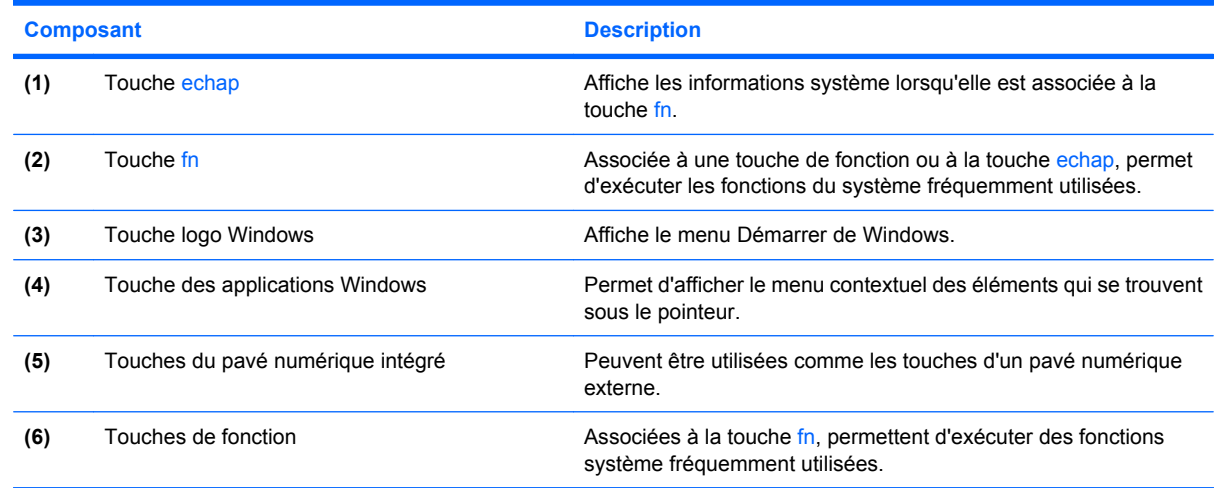

## **Éléments du panneau avant**

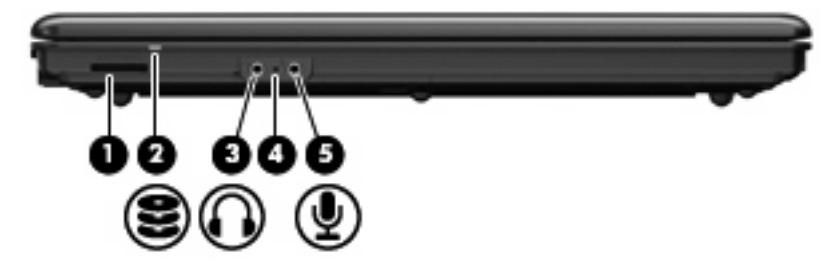

<span id="page-12-0"></span>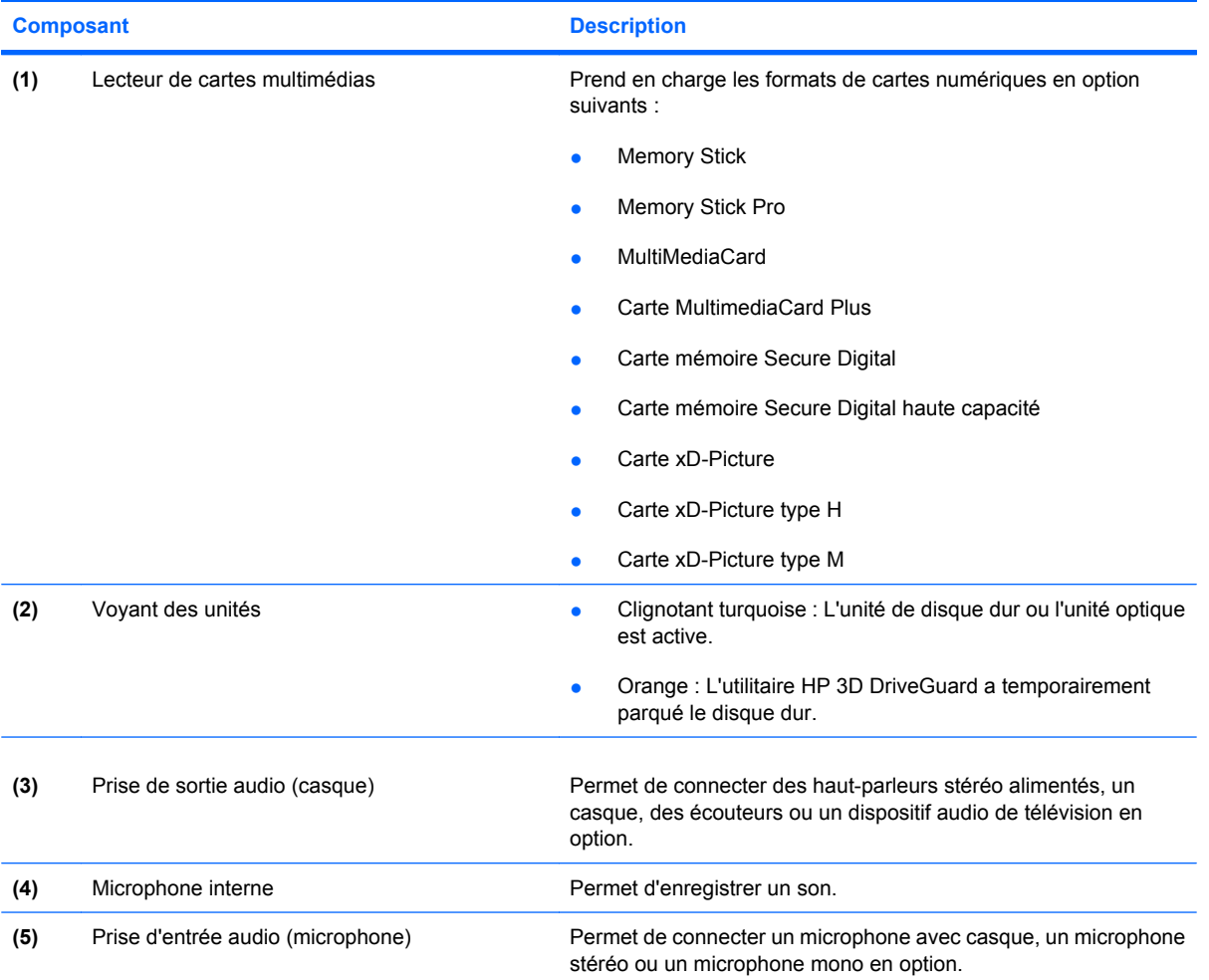

## **Composants du côté droit**

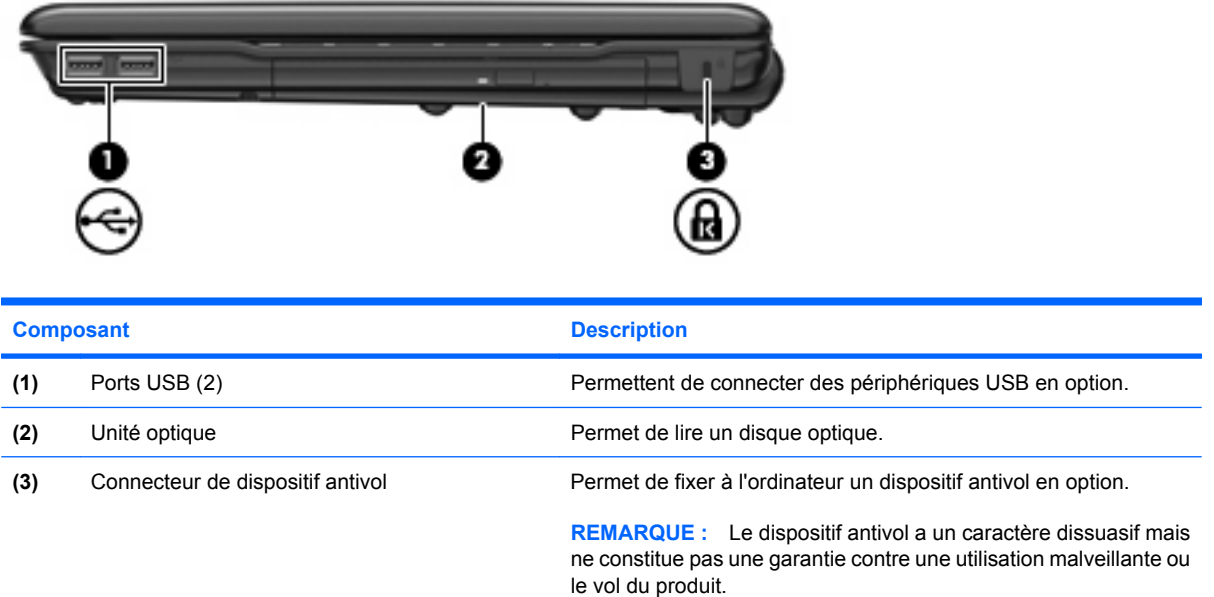

## <span id="page-13-0"></span>**Composants du côté gauche**

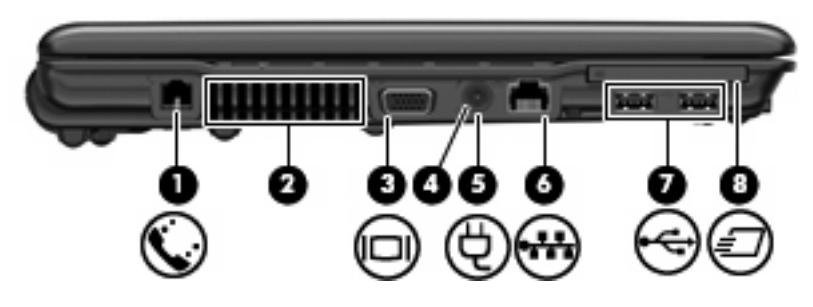

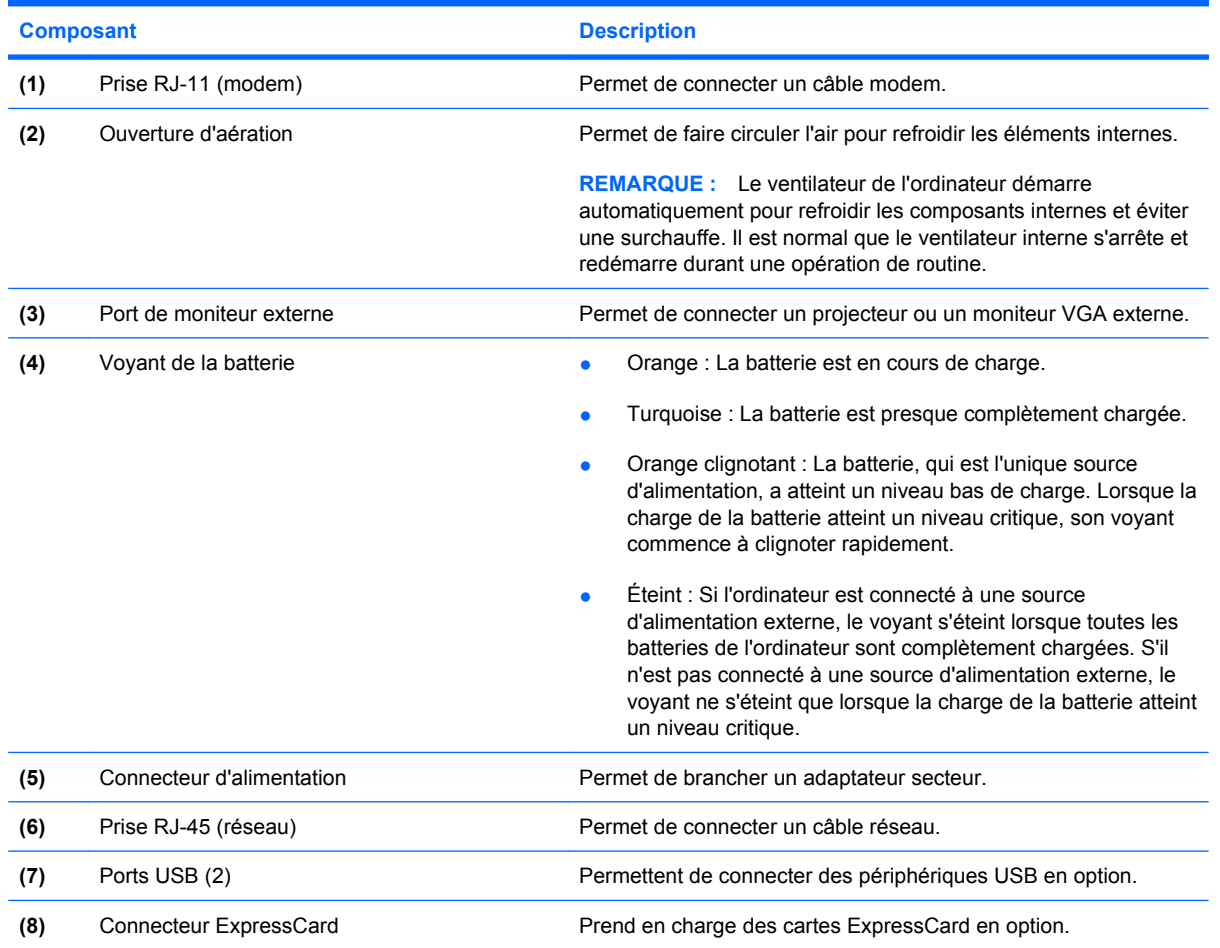

## **Éléments de la face inférieure**

**REMARQUE :** Votre ordinateur peut être légèrement différent du modèle représenté dans cette section.

<span id="page-14-0"></span>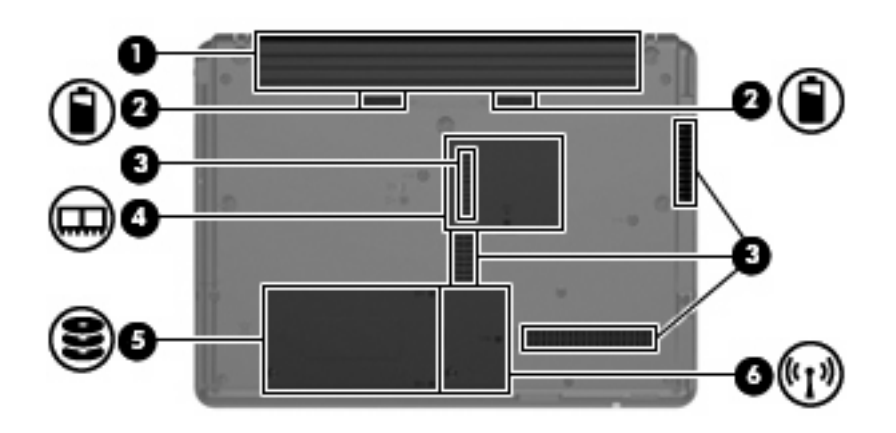

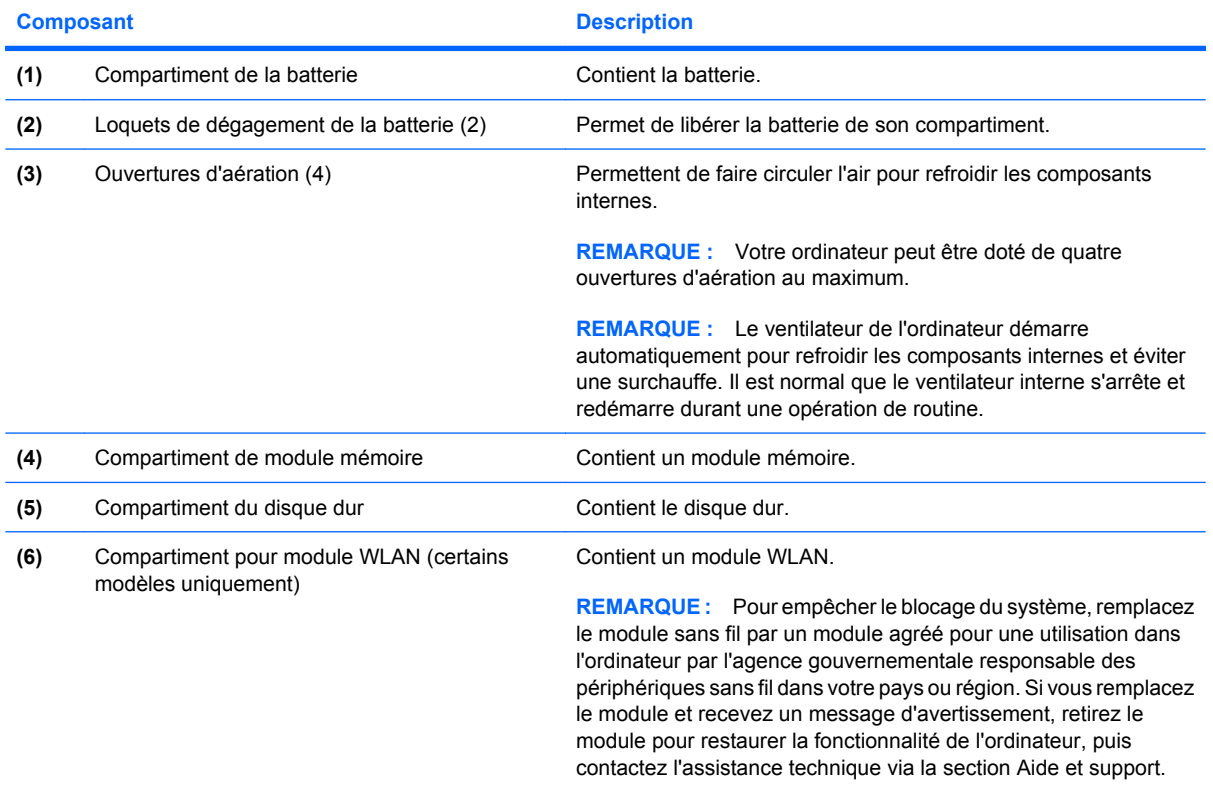

## **Antennes sans fil (certains modèles)**

Certains ordinateurs sont dotés d'au moins deux antennes qui permettent d'émettre et de recevoir des signaux provenant d'un ou plusieurs périphériques sans fil. Ces antennes sont invisibles de l'extérieur de l'ordinateur.

<span id="page-15-0"></span>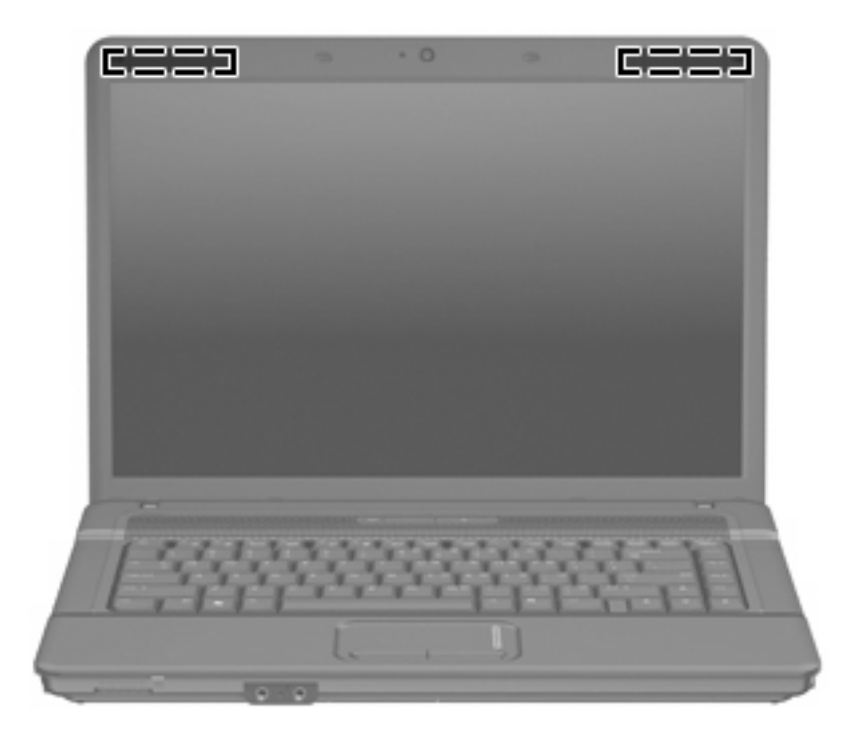

**FY REMARQUE :** Pour optimiser les transmissions, évitez d'obstruer les zones situées immédiatement autour des antennes.

Pour connaître les réglementations relatives aux appareils sans fil, reportez-vous à la section des *Informations sur les réglementations, la sécurité et les conditions d'utilisation* s'appliquant à votre pays ou à votre région. Vous trouverez ces informations dans la section Aide et support.

### **Autres éléments matériels**

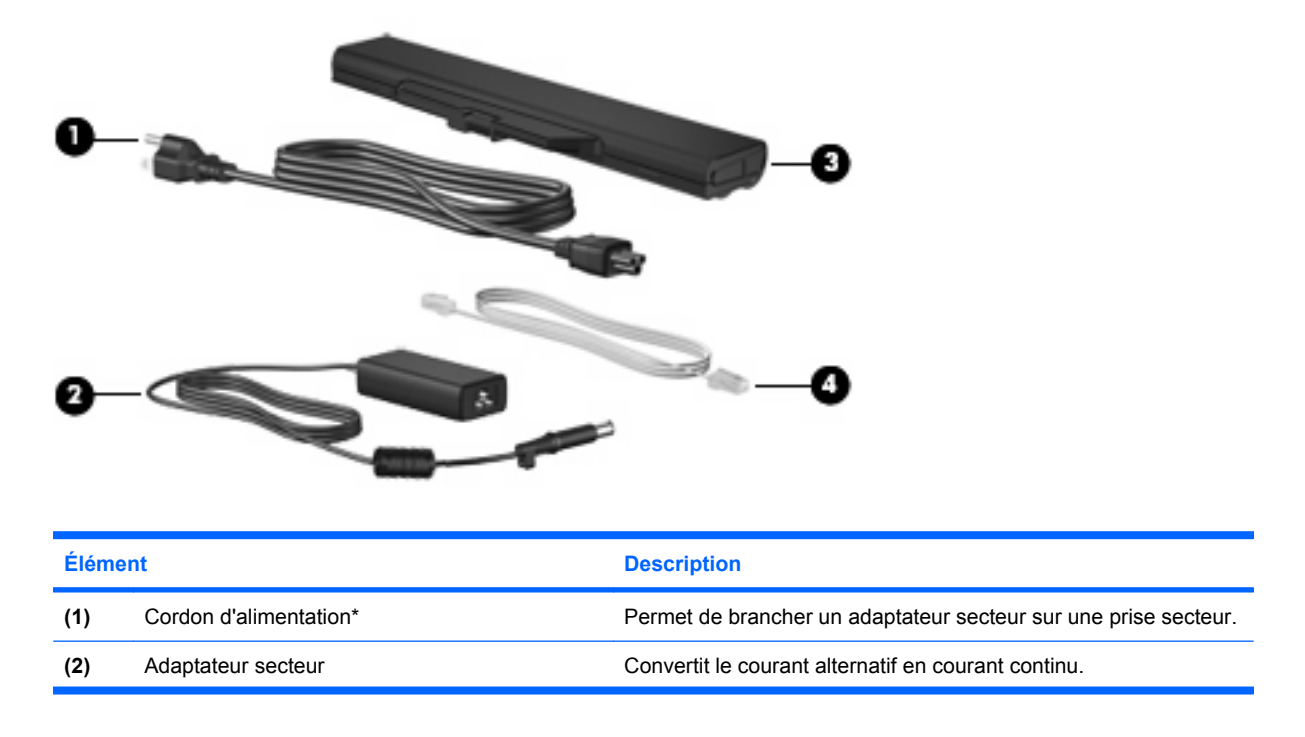

<span id="page-16-0"></span>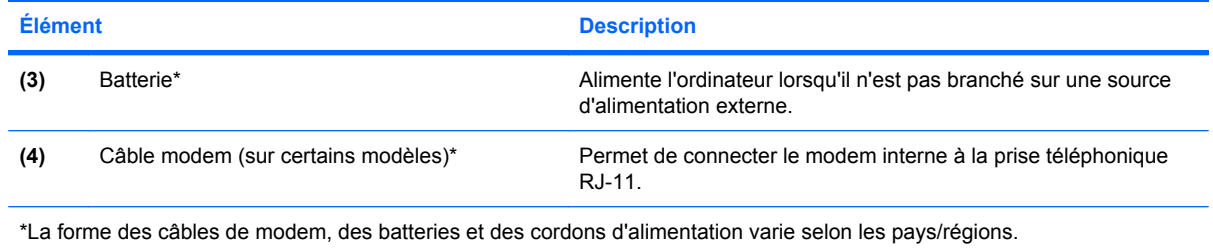

## <span id="page-17-0"></span>**3 Étiquettes**

Les étiquettes apposées sur l'ordinateur fournissent des informations qui peuvent être utiles en cas de résolution de problèmes liés au système ou de déplacement à l'étranger avec l'ordinateur.

Service Tag : Fournit d'importantes informations, y compris : Le nom et le numéro de produit (P/ N) ainsi que le numéro de série (S/N) de votre ordinateur.

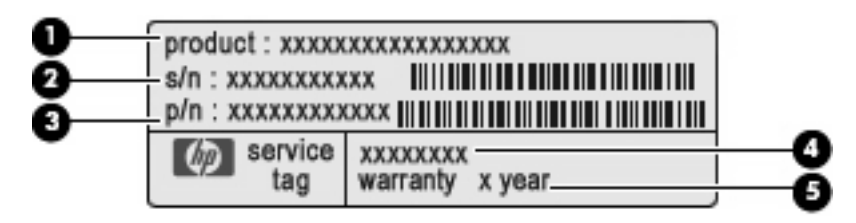

- Nom de produit **(1)**. Il s'agit de l'étiquette d'homologation du produit apposée sur le devant de l'ordinateur.
- Numéro de série (n/s) **(2)**. Il s'agit d'une valeur alphanumérique unique à chaque produit.
- Numéro de référence/numéro de produit **(3)**. Ce numéro fournit des informations sur les composants matériels du produit. Le numéro de référence permet au technicien de déterminer les composants et pièces nécessaires.
- Description de modèle **(4)**. Il s'agit du numéro dont vous avez besoin pour localiser les documents, les pilotes et le matériel de votre ordinateur.
- Période de garantie **(5)**. Ce numéro indique la durée de garantie de l'ordinateur.

Vous devez disposer de ces informations lorsque vous contactez l'assistance technique. L'étiquette Service Tag est apposée sous l'ordinateur.

- Certificat d'authenticité Microsoft® : Présente la clé de produit Windows®. Ces informations vous seront utiles pour mettre à jour ou résoudre les problèmes liés au système d'exploitation. Ce certificat est apposé sous l'ordinateur.
- Étiquette sur les réglementations : Fournit des informations sur les réglementations applicables à l'ordinateur. L'étiquette sur les réglementations est apposée à l'intérieur du compartiment de la batterie.
- Étiquette d'homologation du modem : Fournit des informations sur les réglementations applicables au modem et répertorie les critères d'homologation requis dans certains pays/régions où son utilisation a été approuvée. Ces informations vous seront utiles lors de vos déplacements. Cette étiquette de modem est apposée à l'intérieur du compartiment de disque dur.
- Étiquette(s) de certification sans fil (certains modèles) : Fournit des informations sur les périphériques sans fil en option, ainsi que les certificats d'homologation de certains pays/régions

<span id="page-18-0"></span>dans lesquels l'utilisation des périphériques a été agréée. Un périphérique sans fil en option peut être un périphérique de réseau local sans fil (WLAN), un module sans fil large bande HP ou un périphérique Bluetooth® en option. Si votre modèle d'ordinateur intègre un ou plusieurs périphériques sans fil, une ou plusieurs étiquettes de certification ont été apposées sur l'ordinateur. Ces informations vous seront utiles lors de vos déplacements. Les étiquettes de certification sans fil sont apposées à l'intérieur du compartiment du module WLAN.

## <span id="page-19-0"></span>**Index**

#### **A**

adaptateur secteur, identification [10](#page-15-0) alimentation, identification du connecteur [8](#page-13-0) alimentation, identification du voyant [4](#page-9-0) antennes [9](#page-14-0) antennes sans fil [9](#page-14-0) applications Windows, touche [6](#page-11-0)

#### **B**

batterie, compartiment [9](#page-14-0), [12](#page-17-0) batterie, identification [11](#page-16-0) batterie, identification des loquets de dégagement [9](#page-14-0) batterie, identification du voyant [8](#page-13-0) Bluetooth, étiquette [13](#page-18-0) boutons alimentation [5](#page-10-0) pavé tactile [3](#page-8-0) périphériques sans fil [5](#page-10-0)

#### **C**

caméra Web, identification [2](#page-7-0) caméra Web, identification du voyant [2](#page-7-0) casque (sortie audio), prise [7](#page-12-0) certificat d'authenticité, étiquette [12](#page-17-0) clé de produit [12](#page-17-0) commutateur de l'affichage de l'écran, identification [5](#page-10-0) commutateur de l'affichage de l'écran interne, identification [5](#page-10-0) compartiments batterie [9,](#page-14-0) [12](#page-17-0) disque dur [9](#page-14-0)

module mémoire [9](#page-14-0) module WLAN [9](#page-14-0) composants côté gauche [8](#page-13-0) connecteur d'alimentation [8](#page-13-0) connecteurs dispositif antivol [7](#page-12-0) ExpressCard [8](#page-13-0) Lecteur de cartes multimédias [7](#page-12-0) module mémoire [9](#page-14-0) module WLAN [9](#page-14-0) cordon, alimentation [10](#page-15-0) cordon d'alimentation, identification [10](#page-15-0)

#### **D**

déplacement avec l'ordinateur étiquettes de certification de périphérique sans fil [13](#page-18-0) modem, étiquette d'homologation [12](#page-17-0) dispositif antivol, identification du connecteur [7](#page-12-0) disque dur, identification du compartiment [9](#page-14-0)

#### **E**

echap, identification de la touche [6](#page-11-0) éléments côté droit [7](#page-12-0) face inférieure [8](#page-13-0) face supérieure [3](#page-8-0) matériel supplémentaire [10](#page-15-0) panneau avant [6](#page-11-0) entrée audio (microphone), identification de la prise [7](#page-12-0) étiquettes Bluetooth [13](#page-18-0)

certificat d'authenticité Microsoft [12](#page-17-0) certification de périphérique sans fil [13](#page-18-0) homologation du modem [12](#page-17-0) réglementations [12](#page-17-0) service tag [12](#page-17-0) WLAN [13](#page-18-0) ExpressCard, identification du connecteur [8](#page-13-0)

#### **F**

fn, identification de la touche [6](#page-11-0) fonction, identification des touches [6](#page-11-0)

#### **H**

haut-parleurs, identification [5](#page-10-0)

#### **I**

interrupteur d'alimentation, identification [5](#page-10-0)

#### **L**

lecteur de cartes multimédia, identification [7](#page-12-0) loquets, dégagement de la batterie [9](#page-14-0) loquets de dégagement, batterie [9](#page-14-0)

#### **M**

microphone (entrée audio), prise [7](#page-12-0) microphone interne, identification [7](#page-12-0) Microsoft, étiquette du certificat d'authenticité [12](#page-17-0) modem, étiquette d'homologation [12](#page-17-0)

module mémoire, identification du compartiment [9](#page-14-0) module WLAN, identification du compartiment [9](#page-14-0) moniteur externe, identification du port [8](#page-13-0) moniteur externe, port [8](#page-13-0)

#### **N**

nom et numéro du produit de l'ordinateur [12](#page-17-0) numéro de série, ordinateur [12](#page-17-0)

#### **O**

ouvertures d'aération, identification [8](#page-13-0), [9](#page-14-0)

#### **P**

pavé tactile boutons [3](#page-8-0) identification [3](#page-8-0) zone de défilement [3](#page-8-0) périphériques sans fil, étiquette de certification [13](#page-18-0) périphériques sans fil, identification du bouton [5](#page-10-0) périphériques sans fil, identification du voyant [4](#page-9-0) ports moniteur externe [8](#page-13-0) USB [8](#page-13-0) prises entrée audio (microphone) [7](#page-12-0) RJ-11 (modem) [8](#page-13-0) RJ-45 (réseau) [8](#page-13-0) sortie audio (casque) [7](#page-12-0)

#### **R**

réglementations, informations étiquettes de certification de périphérique sans fil [13](#page-18-0) modem, étiquette d'homologation [12](#page-17-0) réglementations, étiquette [12](#page-17-0) RJ-11 (modem), identification de la prise [8](#page-13-0) RJ-45 (réseau), identification de la prise [8](#page-13-0)

#### **S**

service tag [12](#page-17-0)

sortie audio (casque), identification de la prise [7](#page-12-0) système d'exploitation clé de produit [12](#page-17-0) Microsoft, étiquette du certificat d'authenticité [12](#page-17-0)

#### **T**

touches applications Windows [6](#page-11-0) echap [6](#page-11-0) fn [6](#page-11-0) fonction [6](#page-11-0) logo Windows [6](#page-11-0) pavé numérique [6](#page-11-0) touches du pavé numérique intégré, identification [6](#page-11-0)

#### **U**

unité, identification du voyant [7](#page-12-0) unité optique, identification [7](#page-12-0) USB, identification des ports [8](#page-13-0)

#### **V**

verr maj, identification du voyant [4](#page-9-0) voyants alimentation [4](#page-9-0) batterie [8](#page-13-0) caméra Web [2](#page-7-0) périphériques sans fil [4](#page-9-0) unité [7](#page-12-0) verr maj [4](#page-9-0)

#### **W**

Windows, identification de la touche des applications [6](#page-11-0) Windows, identification de la touche logo [6](#page-11-0) WLAN, étiquette [13](#page-18-0) WLAN, périphérique [13](#page-18-0)

#### **Z**

zone de défilement du pavé tactile [3](#page-8-0)

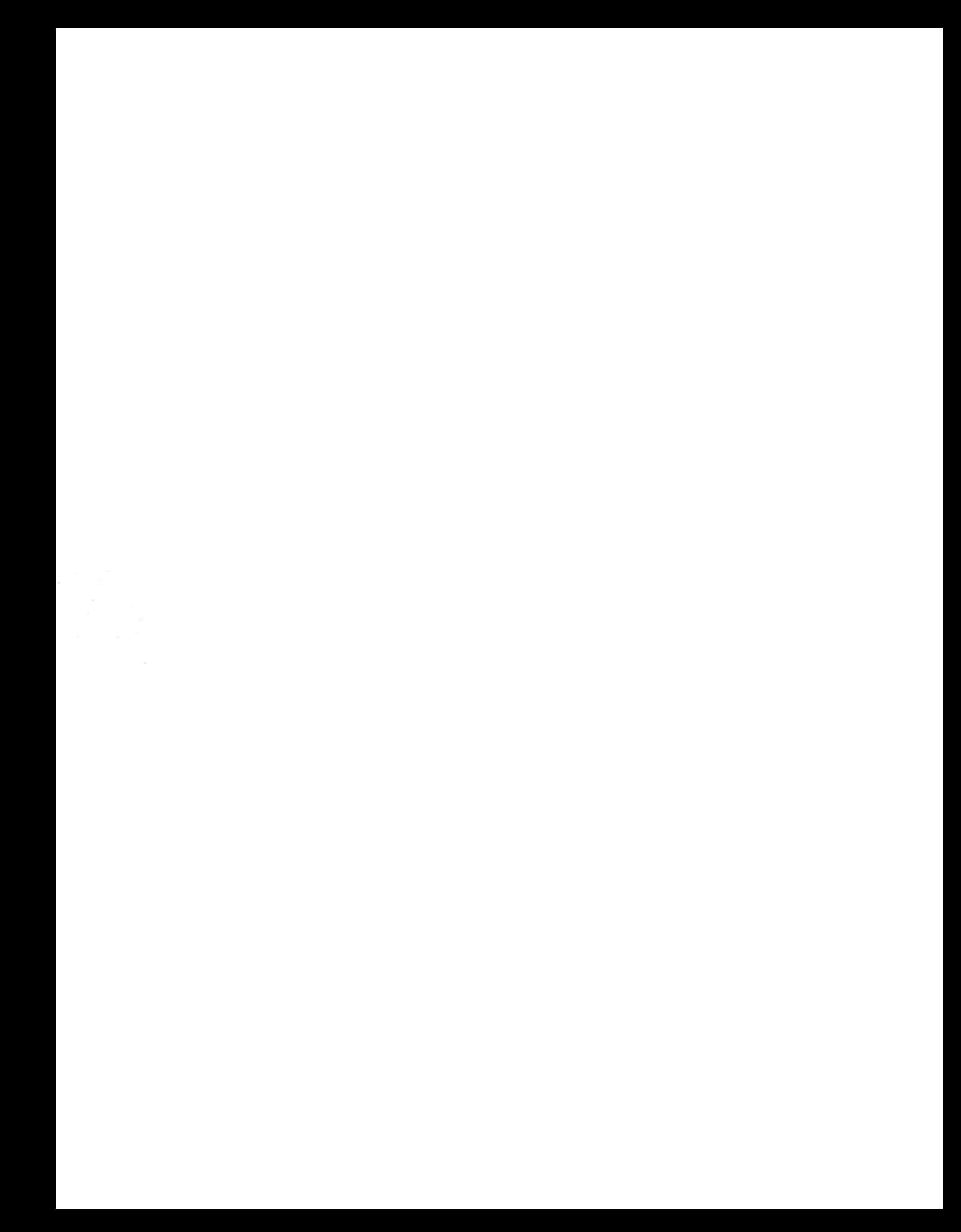